*Dienstag, 13. Dezember 2016 15:31*

# **DirectOut MADI-Analysewerkzeuge**

*Autor und Fotos: Peter Kaminski*

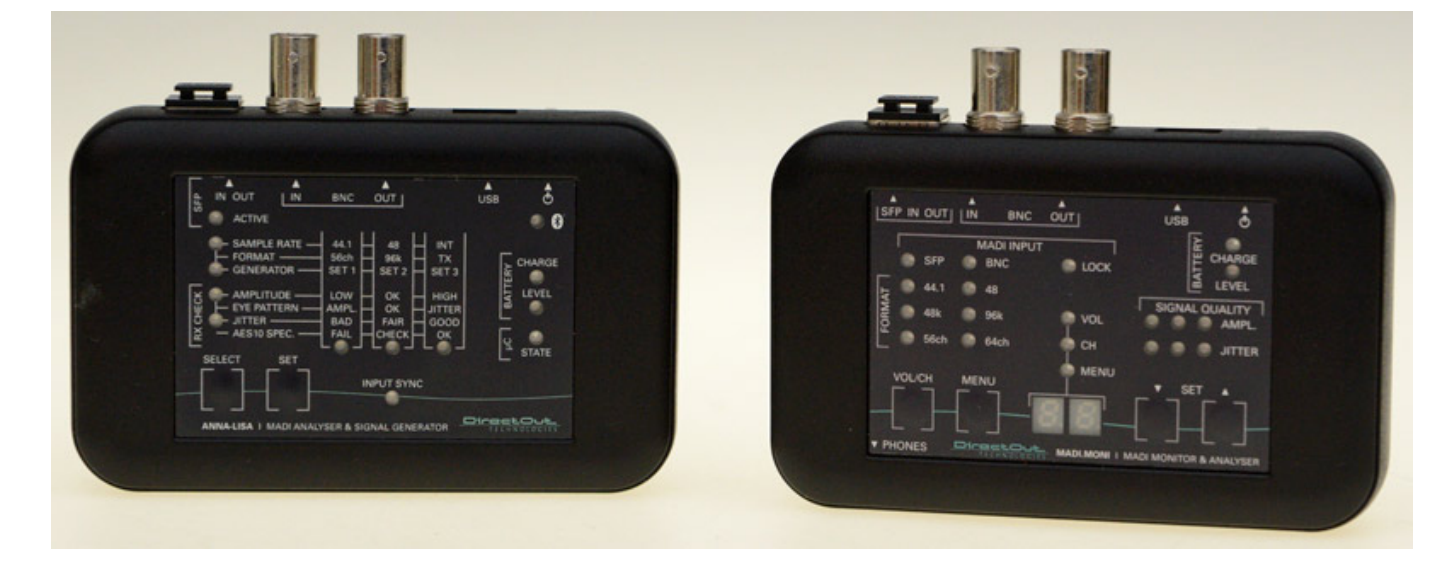

*MADI ist ja ein Protokoll, was bereits 1991 standardisiert wurde aber es hat in den letzten Jahren im professionellen Einsatz eine wahre Renaissance erfahren. MADI bietet mit seinen bis zu 64 Kanälen und sowohl optischer als auch elektrischer Schnittstelle Merkmale, die so keine andere Audio-Point-to-Point-Schnittstelle bietet. DirectOut bietet eine ganze Reihe von MADI-Produkten in seinem Angebot und zu dem MADI-Produktportfolio gehören auch zwei MADI-Analyzer-Werkzeuge und zwar den MADI.MONI und ANNA-LISA, die wir beide hier vorstellen möchten.*

## **MADI.MONI**

*Dienstag, 13. Dezember 2016 15:31*

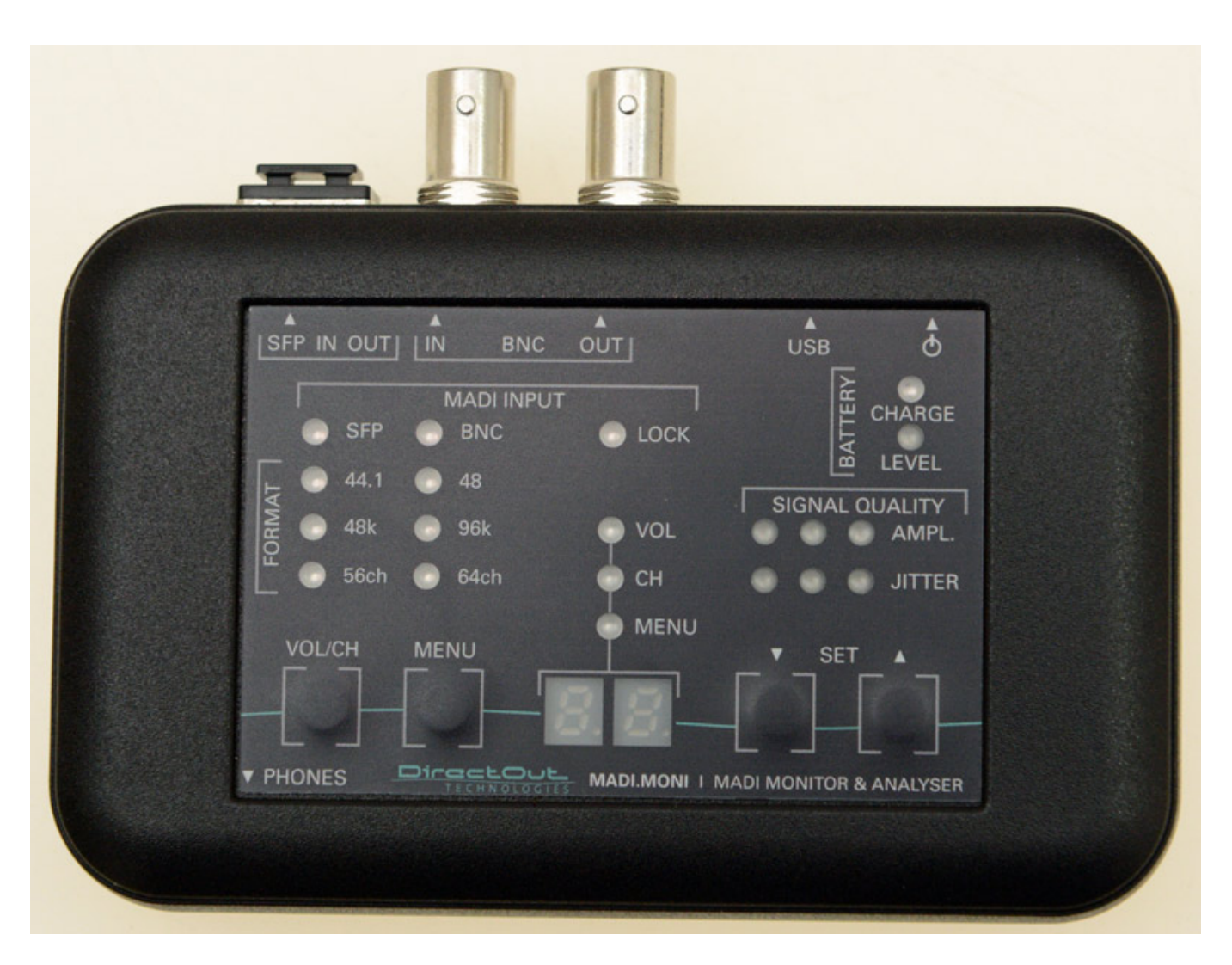

*Der MADI.MONI ist ein Analyzer mit Monitoring-Funktion, den man in den Signalweg einschleift. Er wiegt 200 Gramm und ist 120 mm breit, 90 mm tief und 28 mm hoch.*

*Der MADI.MONI verfügt über BNC-Ein- und Ausgang, sowie über einen SFP-Slot (im Bild unten mit Schutzabdeckung) für SFP-Glasfaser-Module. DirectOut bietet zwei verschiedene Module an und zwar je ein Single- und ein Multimode-Modul für 1310 nm Wellenlänge.*

*Über einen USB-Port lässt sich die Firmware des MADI.MONI mit Hilfe der DirectOut Update Tool Software aktualisieren. Neben dem USB-Anschluss befindet sich der Ein- und Ausschalter. Der Analyzer verfügt über einen eingebauten Akku, der ebenfalls über die USB-Schnittstelle geladen werden kann. Der Ladevorgang dauert bei leerem Akku ca. zwei Stunden. Zwei Status-LEDs geben Auskunft über den Akkuladestatus (LEVEL) sowie über den Ladevorgang (CHARGE).*

*Dienstag, 13. Dezember 2016 15:31*

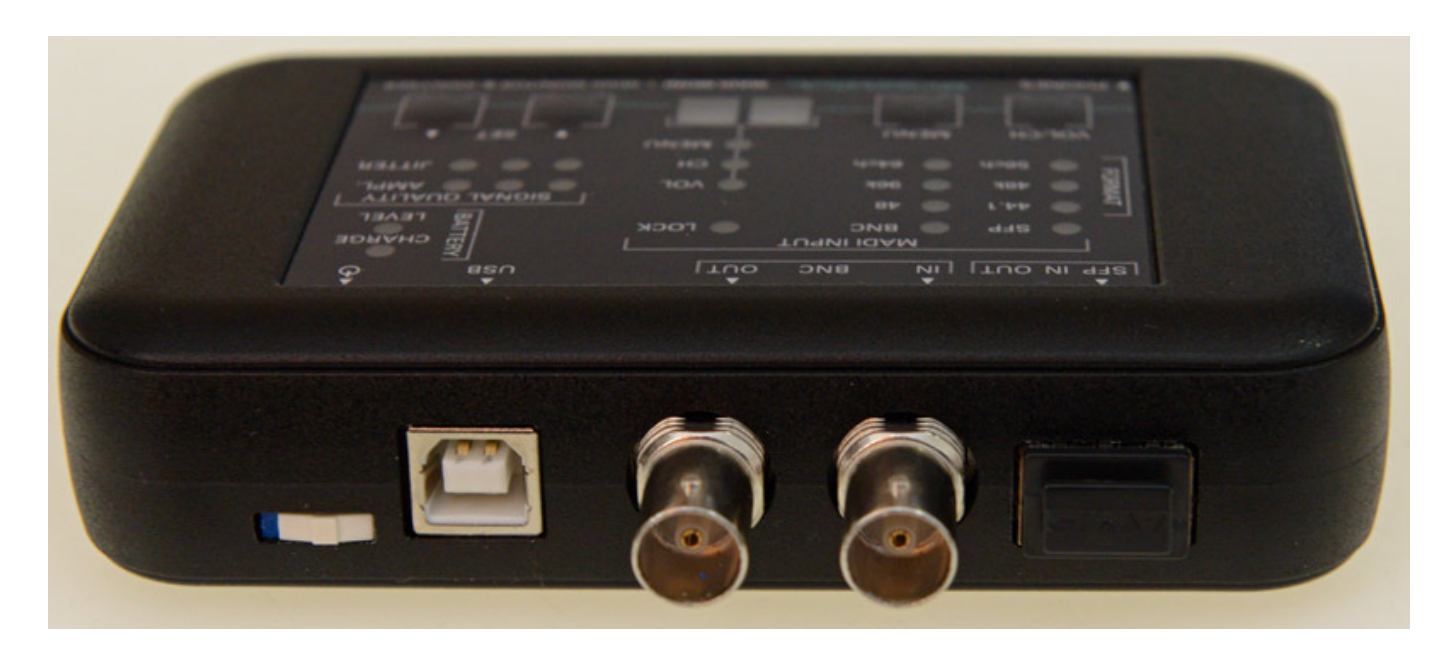

*Auf der anderen Stirnseite befindet sich noch ein Kopfhörerausgang in Form einer 3,5-mm-Klinkenbuchse (s. Abb. unten) denn der MADI.MONI macht seinem Namen auch akustisch alle Ehre und ermöglicht das Abhören einzelner Kanäle im MADI-Strom. Die 3,5-mm-Buchse ist zwar nicht mit dem Gehäuse verschraubt und lediglich auf die Basisleiterplatte aufgelötet, aber in der Praxis macht sie trotzdem einen robusten Eindruck.*

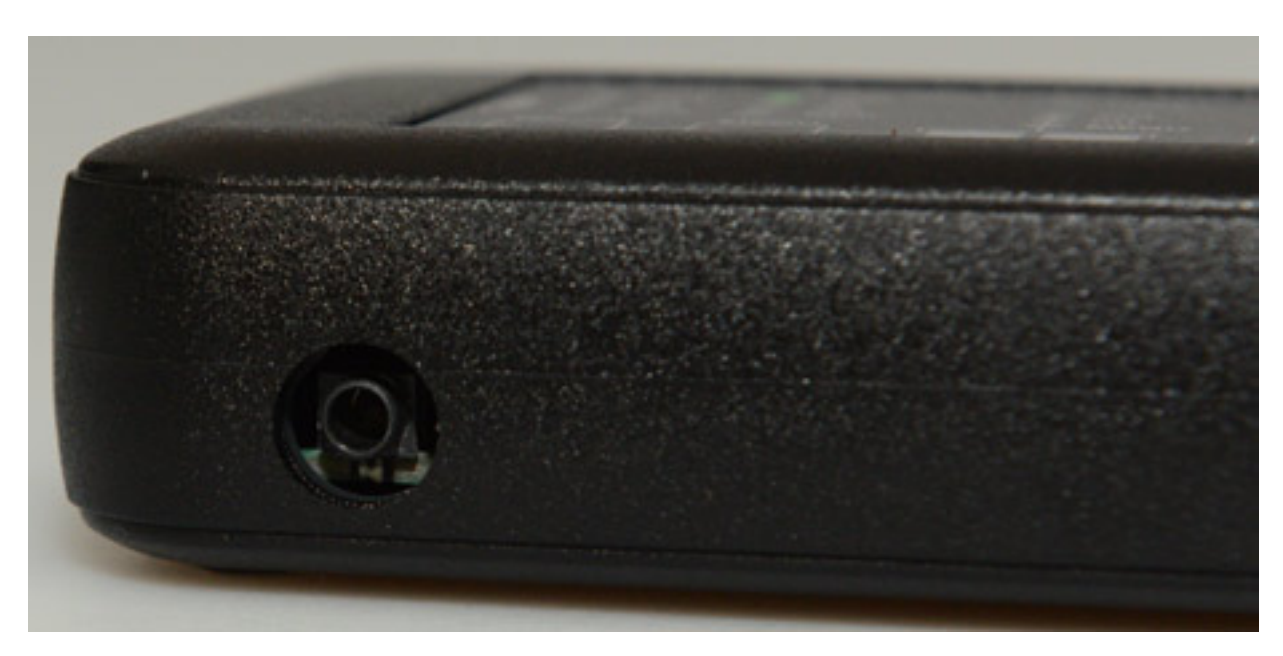

*Werfen wir mal einen Blick auf die Front des MADI.MONI. Über vier Folientasten lässt sich das Gerät bedienen und LED-Indikatoren geben Auskunft über die MADI- und Betriebsparameter des MADI.MONI. Zwei LED-Siebensegmentanzeigen dienen der Werteausgabe der einzustellenden Parameter.*

*Dienstag, 13. Dezember 2016 15:31*

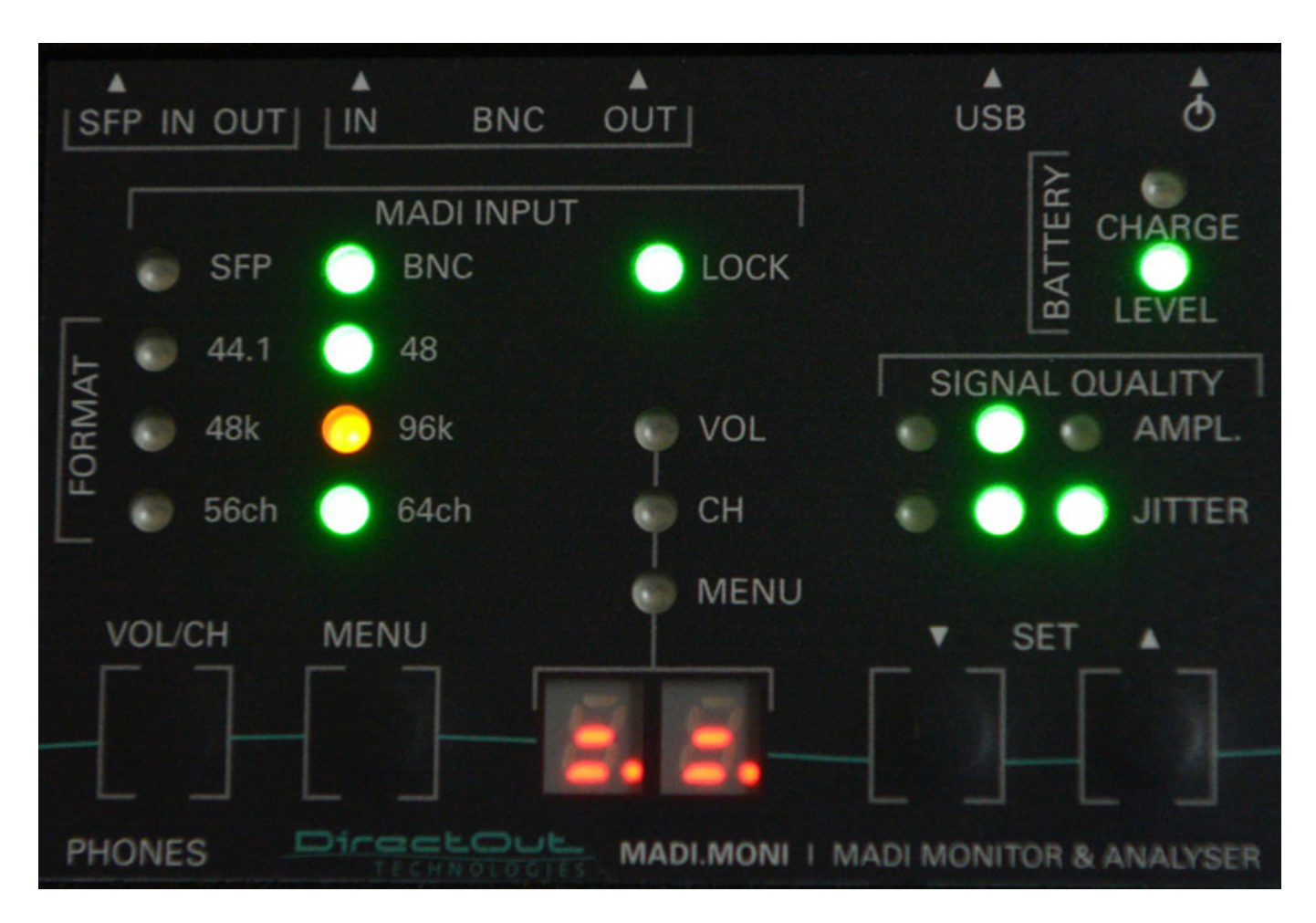

*Über den Folientaster VOL/CH kann man zwischen Volumen-Wert- und Monitor-Kanalnummer-Eingabe umschalten und die Anwahl des Kanals, bzw. des Volume-Wertes erfolgt dann mit den beiden Up/Down-Folientasten.*

*Über LEDs auf der linken Seite wird für der aktive Eingang sowie Abtastrate und Kanalmodus (56 oder 64) angezeigt. Rechts daneben befindet sich ein LOCK-Indikator.*

*Mit jeweils drei LEDs wird der Pegel (AMP) und der Jitter-Wert ausgegeben. In dem Beispiel oben bedeutet das Leuchten der mittlere LED in grün ein Pegel < 600 mV und beim Jitter die beiden rechten in grün eine Jitter-Bewertung von "gut". Klingt erstmal kompliziert aber wenn man mal die Werte und Anzeigen in der Praxis gesehen hat kommt man damit schnell klar.*

*Über mehrfaches Betätigen des Menütaster lassen sich die einzustellenden Parameter sequenziell aufrufen. Im Display erscheint links ein Buchstabe für den Parameter und rechts der Wert des angewählten Parameter, der sich mit den Up/Down-Tasten verändern lässt. So kann man Eingangsquelle sowie den Quelldatenstrom für beide Ausgänge auswählen, Der Scaling Factor/Abtastrate, der Kopfhörermonitormodus (Mono oder Stereo benachbarter Kanäle) sowie die LED-, bzw. Segment-Leuchthelligkeit. "S b" steht im Display z. B. für Input Source BNC*

*Dienstag, 13. Dezember 2016 15:31*

*und "S c" für Input Source SFP.*

### **ANNA-LISA**

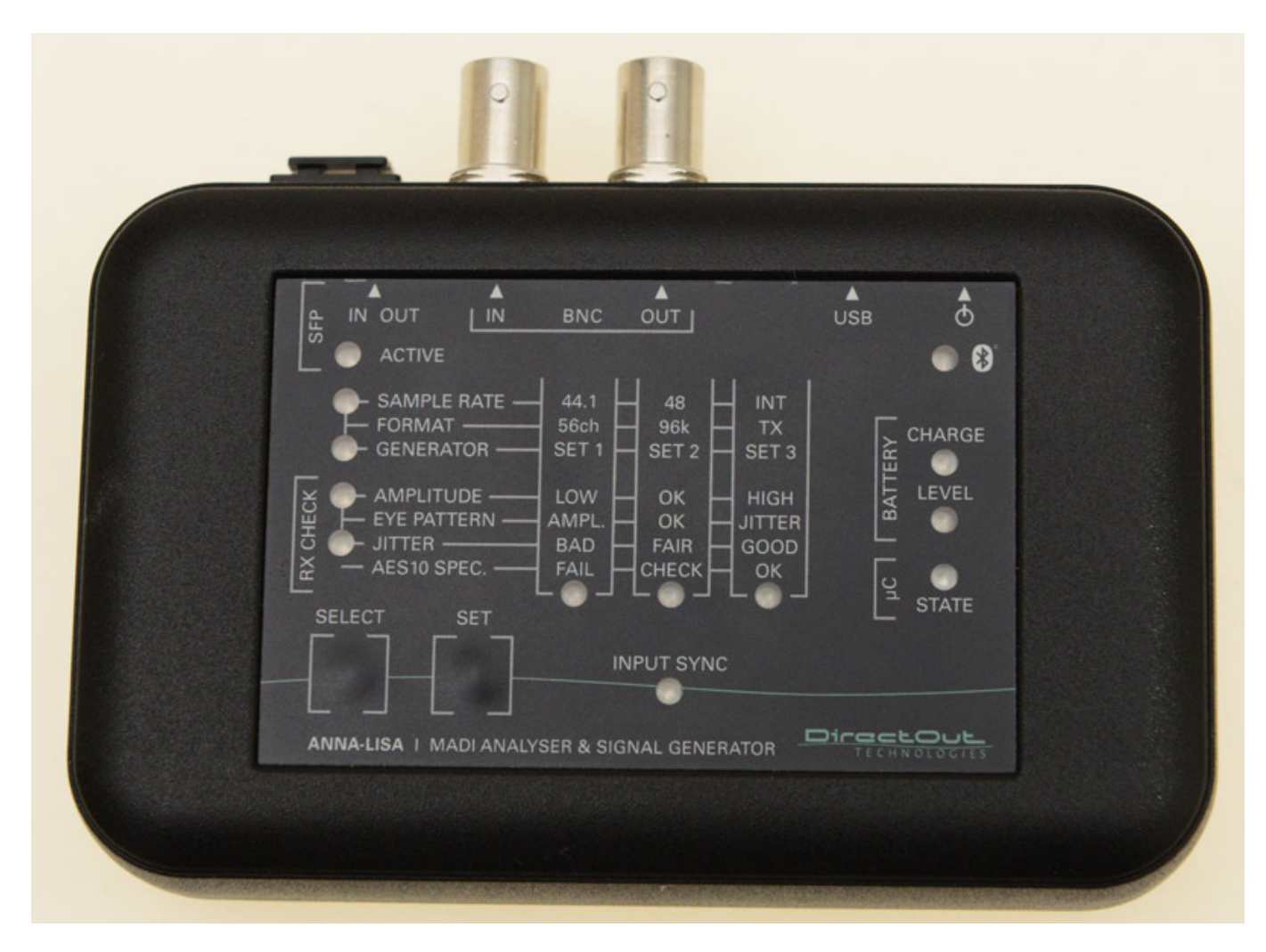

*Die Gehäusemaße und das Gewicht von ANNA-LISA sind mit denen des MADI.MONI identisch. Auch ANNA-LISA verfügt auch über einen internen Akku der über USB geladen werden kann. Auch die Anschlüsse sind identisch bis auf den Kopfhörerausgang, denn den gibt es bei ANNA-LISA nicht. ANNA-LIZA ist mehr ein Analyse-Werkzeug für Details ohne Audio-Monitorfunktion, verfügt aber auch über einen internen MADI-Signalgenerator.*

*Was ANNA-LISA noch bietet ist Bluetooth. Hiermit lässt sich über ein Android Device und eine Android App ANNA-LISA kontrollieren, bzw. den Status der Parameter abrufen. Dazu später mehr.*

*Dienstag, 13. Dezember 2016 15:31*

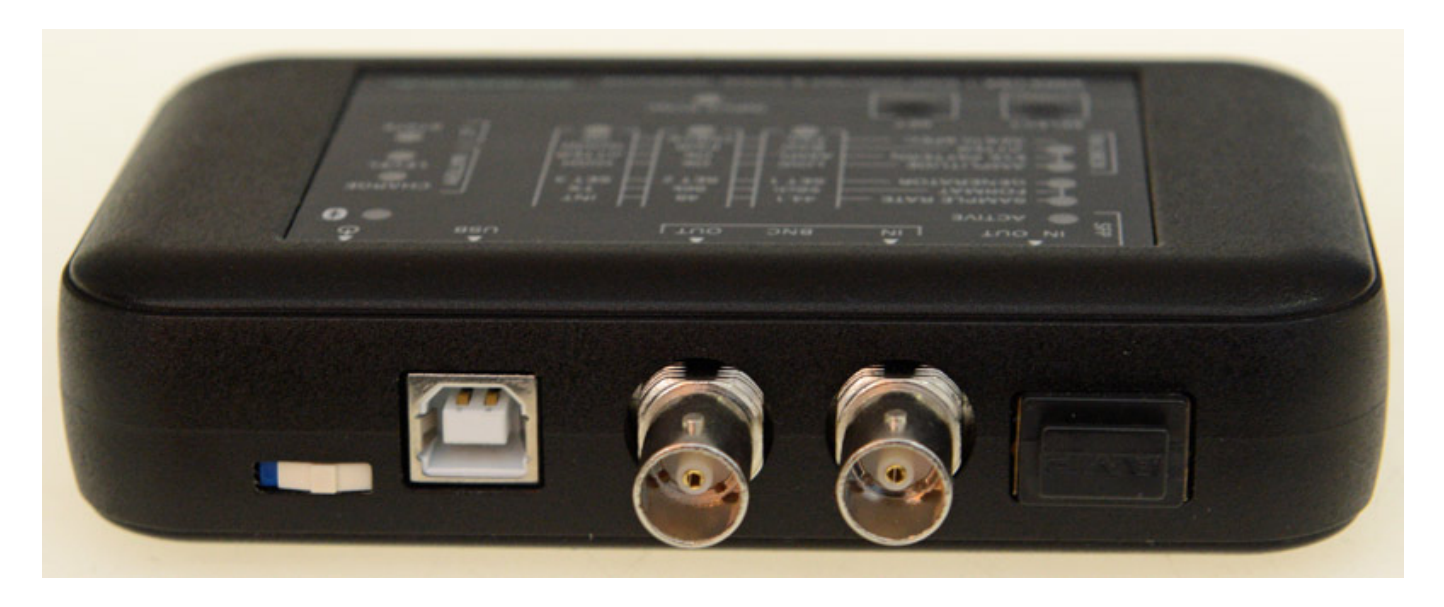

*Die ganze Bedienung erfolgt über die beiden Folientaster SELECT und SET. Über eine LED-Matrix werden die Parameter (linke Reihe) und deren Zustand, bzw. Wert (einzelnen Zeilen) dargestellt. Über SELECT wählt man die Parameter sequenziell an und über SET lässt sich dann der jeweiligen Parameter verändern. Mit Druck auf SELECT wird der Wert dann übernommen. Die Parameterwerte erklären sich in der Regel durch die Beschriftung. Im Handbuch befinden sich genauere Beschreibungen, z. B. was für ein Pegel als "High" oder was genau für Jitter "Bad" deklariert ist.*

*Beim Parameter Generator stehen drei verschiedene Signaltypen bereit und zwar:*

- *SET0: kein Signalgenerator, Eingang ist auf beide Ausgänge geschaltet*
- *SET1: 1 kHz Testton, absteigende Amplitude um 1 dB pro Kanal*
- *SET2: musikalische Töne (z. B. 440 Hz) -20 dBFS*
- *SET3: Rosa Rauschen*

*Mit dem letzten Menüpunkt/Parameter (s. Abb. unten) lässt sich die AES10-Spezifikationskompatibilität überprüfen. Hier gibt es drei Zustände und zwar FAIL für Test fehlgeschlagen, CHECK für den Hinweis, dass der Stream überprüft werden sollte, da ein Probleme vorliegen könnte und OK für eine volle Kompatibilität.*

*Dienstag, 13. Dezember 2016 15:31*

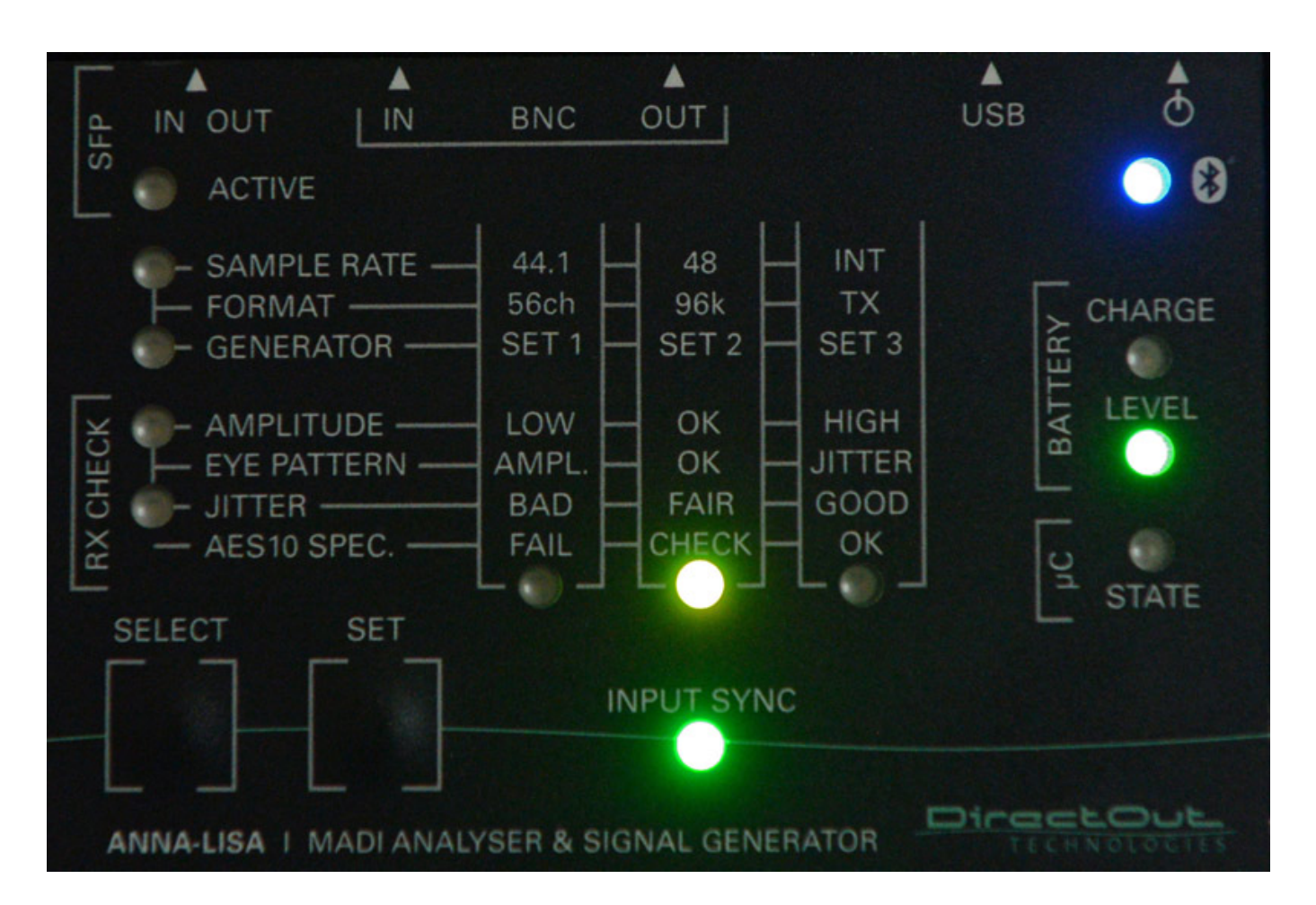

*Für schnelle Test ist man über die Möglichkeiten, die die Frontbedienung bietet, gut gerüstet. Wer eine komfortablere Bedienung mit mehr Zugriffsmöglichkeiten benötigt, der wird mit der Android ANNA-LISA App gut bedient.*

*Die Bluetooth-Verbindung ist schnell aufgebaut. Nach dem ersten Pairing der Bluetooth Devices braucht man nur noch die App aufrufen und die Verbindung steht dann zu ANNA-LISA. Die bestehende Bluetooth-Verbindung wird standesgemäß mit einer blauen LED auf dem Gerät signalisiert. Während der Installation kommt ggf. ein Hinweis, dass die App für Telefone optimiert ist, wie man aber hier auf den Abbildungen sieht, funktioniert sie auch prima auf Android-Tablets.*

*Dienstag, 13. Dezember 2016 15:31*

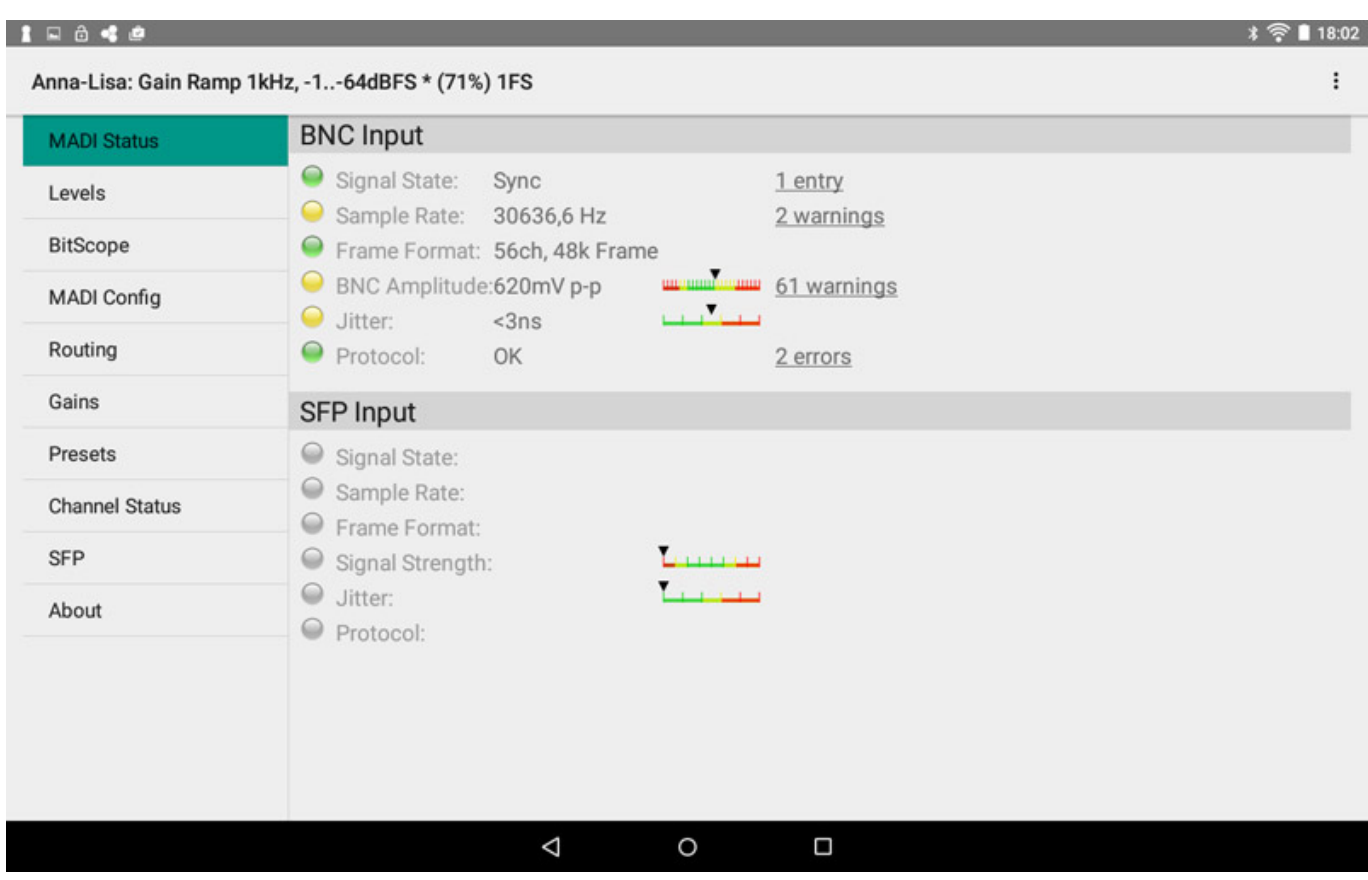

*Über das Menü auf der linken Seite lassen sich zehn verschiedene Seiten/Dialoge aufrufen. Der erste gibt einen Überblick über den Status der beiden Eingänge (s. Abb. oben, hier nur BNC angeschlossen).*

*Dienstag, 13. Dezember 2016 15:31*

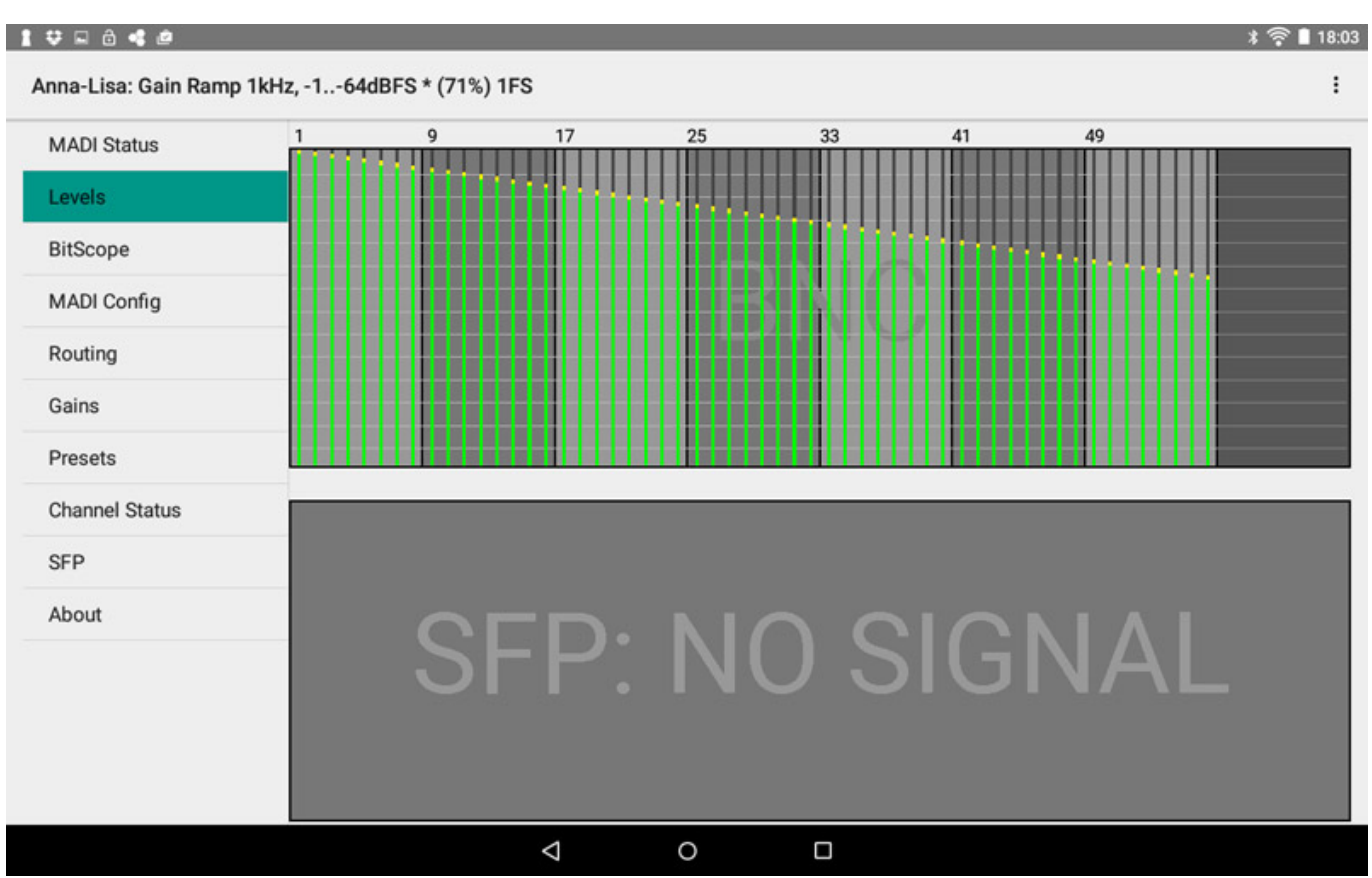

*Über "Levels" (s. Abb. oben) bekommt man einen Überblick über die Pegel aller Kanäle in Form von Barfgrafanzeigen.*

*Dienstag, 13. Dezember 2016 15:31*

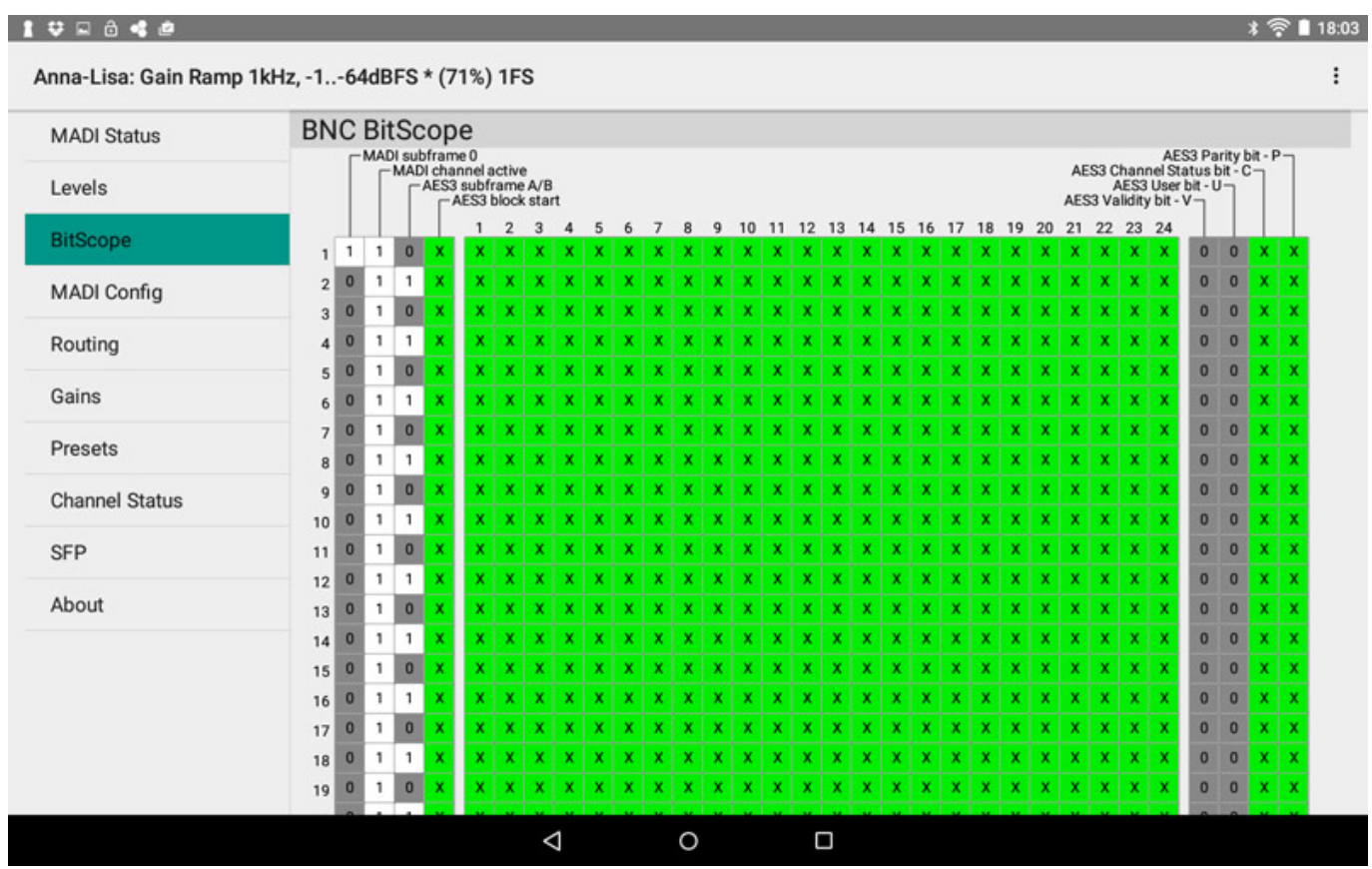

*"Bitscope" vermittelt den Status der einzelnen Bits im MADI-Datenstrom (s. Abb. oben).*

*Dienstag, 13. Dezember 2016 15:31*

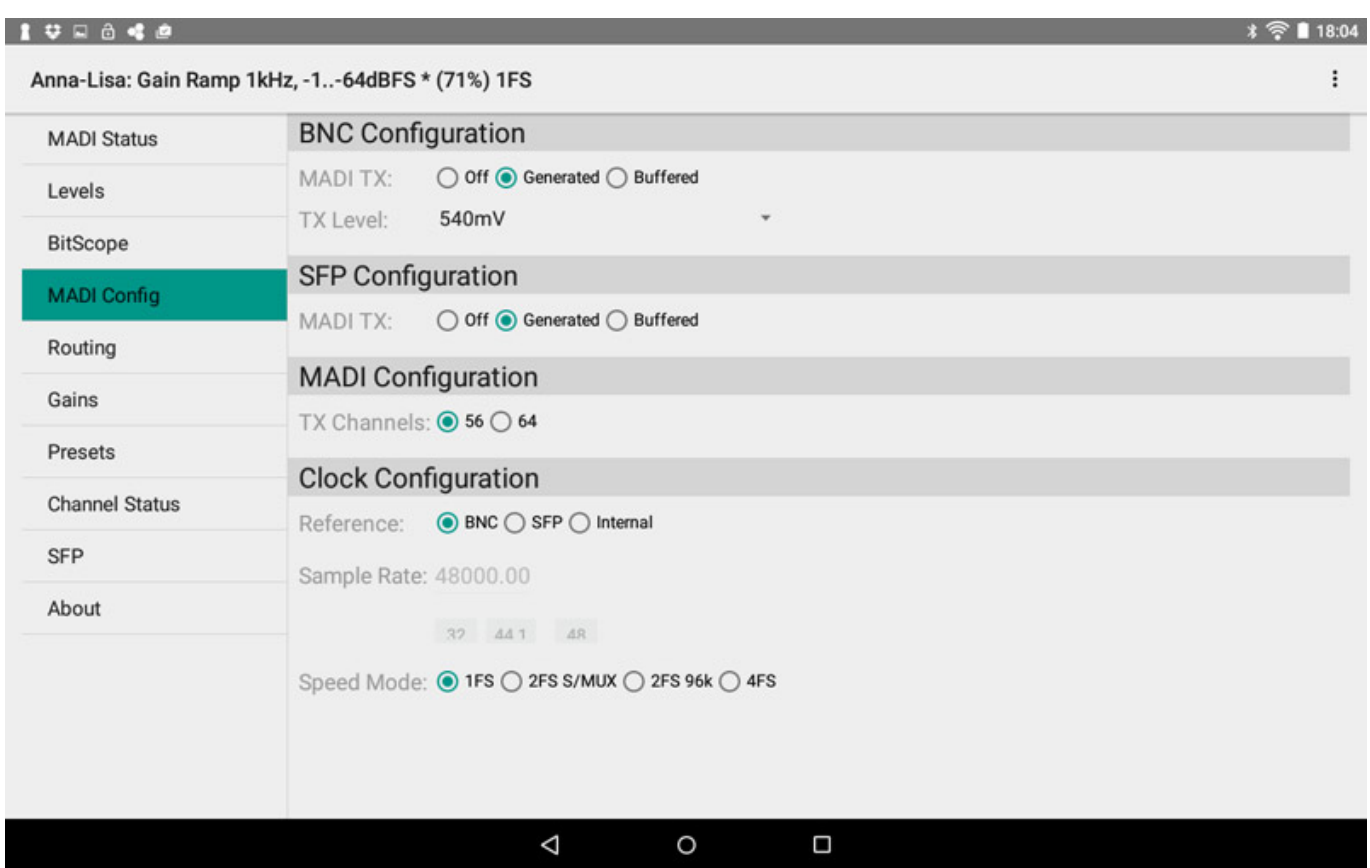

*Über "MADI Config" lassen sich grundsätzliche MADI-Parameter einstellen (s. Abb. oben).*

*Dienstag, 13. Dezember 2016 15:31*

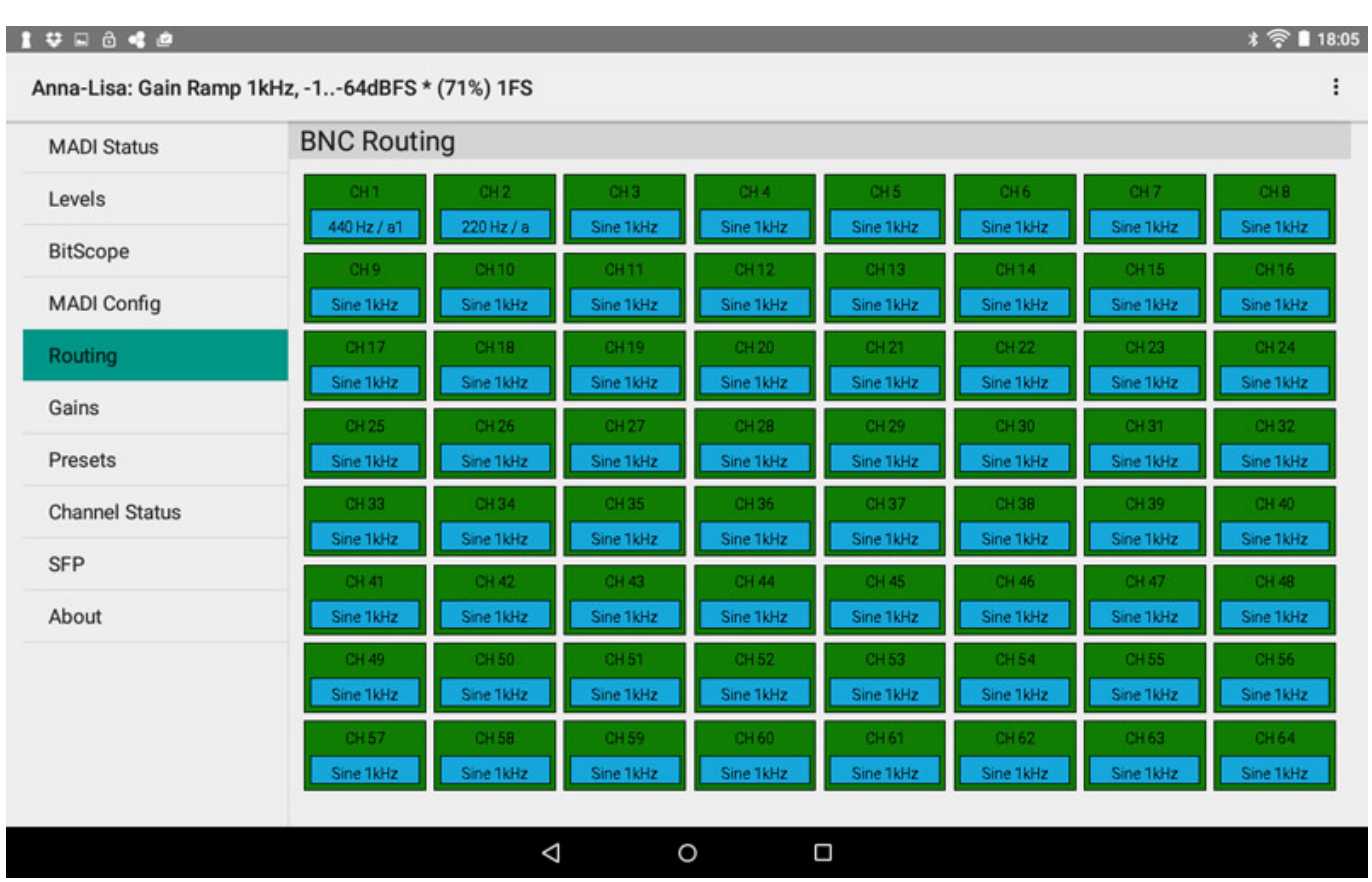

*"Routing" gestattet die Kanäle individuell mit einem Signal zu beschalten (s. Abb. oben). Hier kann man auch festlegen, welcher Ton, aufgeschaltet werden soll.*

*Dienstag, 13. Dezember 2016 15:31*

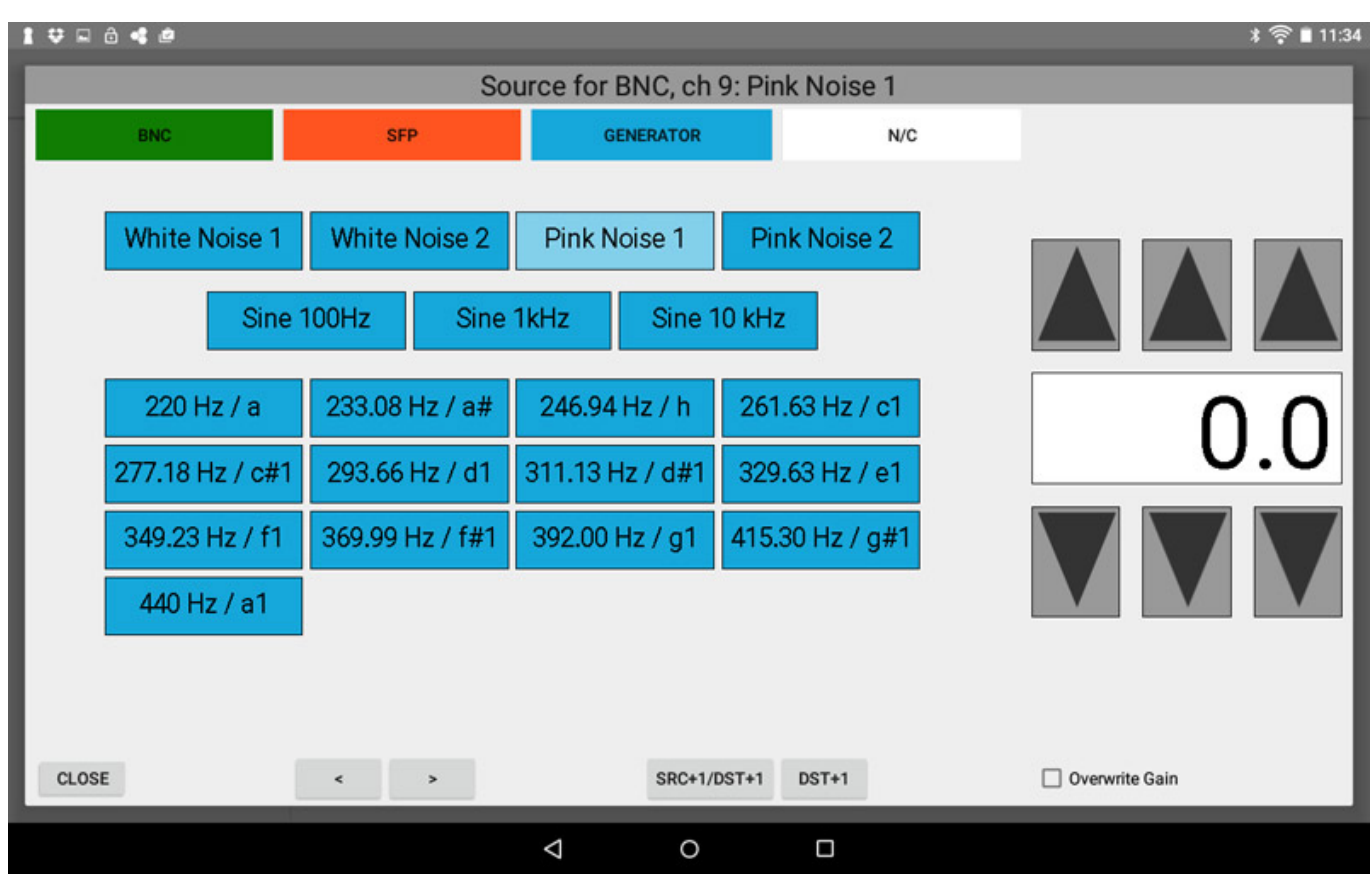

*Dazu tippt man auf einen Kanal und ein Dialog geht auf (s. Abb. oben). Hier lassen sich BNC- oder SFP-Eingänge oder ein Generatorsignal aufschalten.*

*Dienstag, 13. Dezember 2016 15:31*

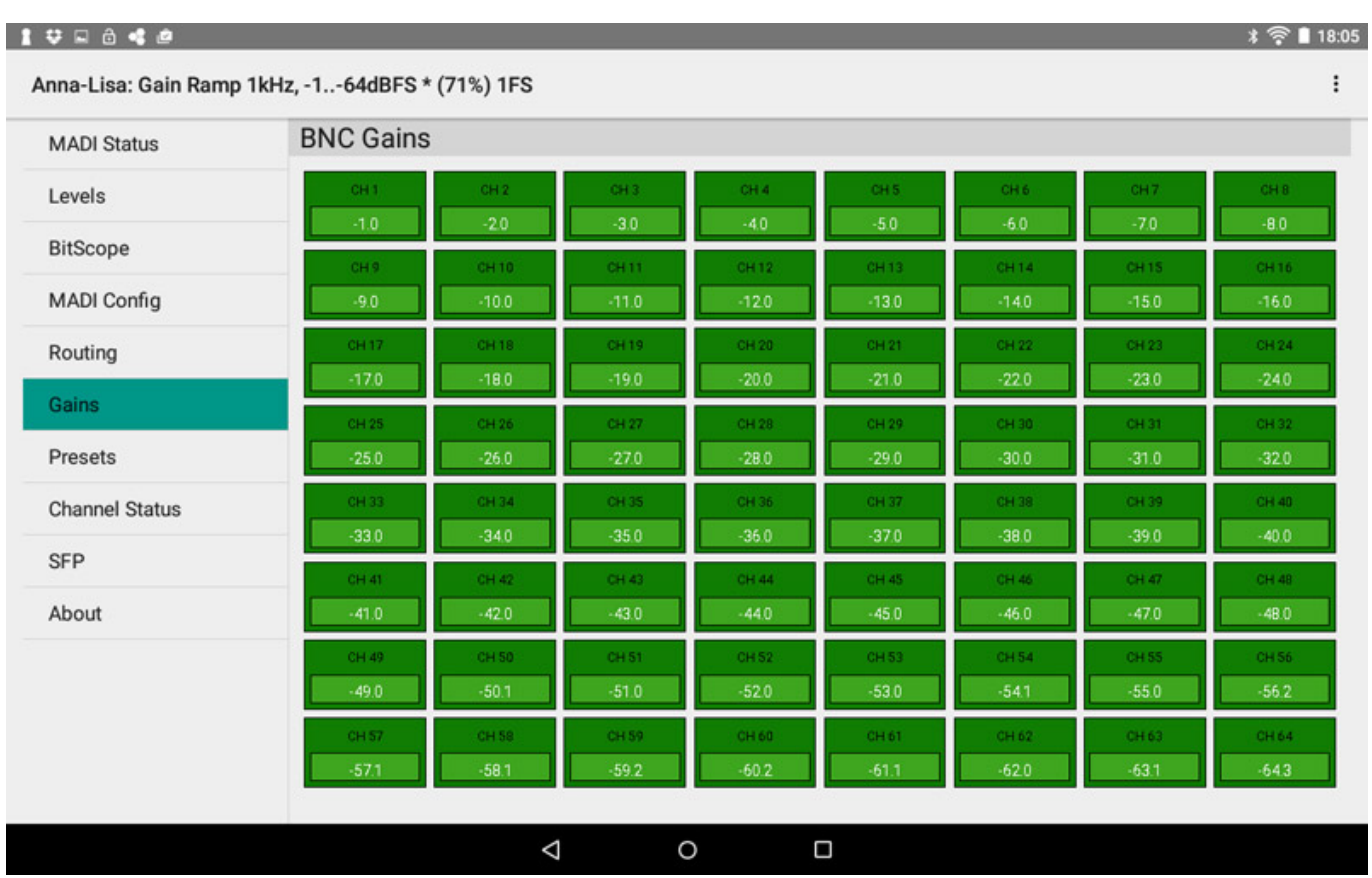

*Mit dem Dialog "Gains" kann man den Pegel jeden Kanals individuell einstellen (s. Abb. oben).* 

*Dienstag, 13. Dezember 2016 15:31*

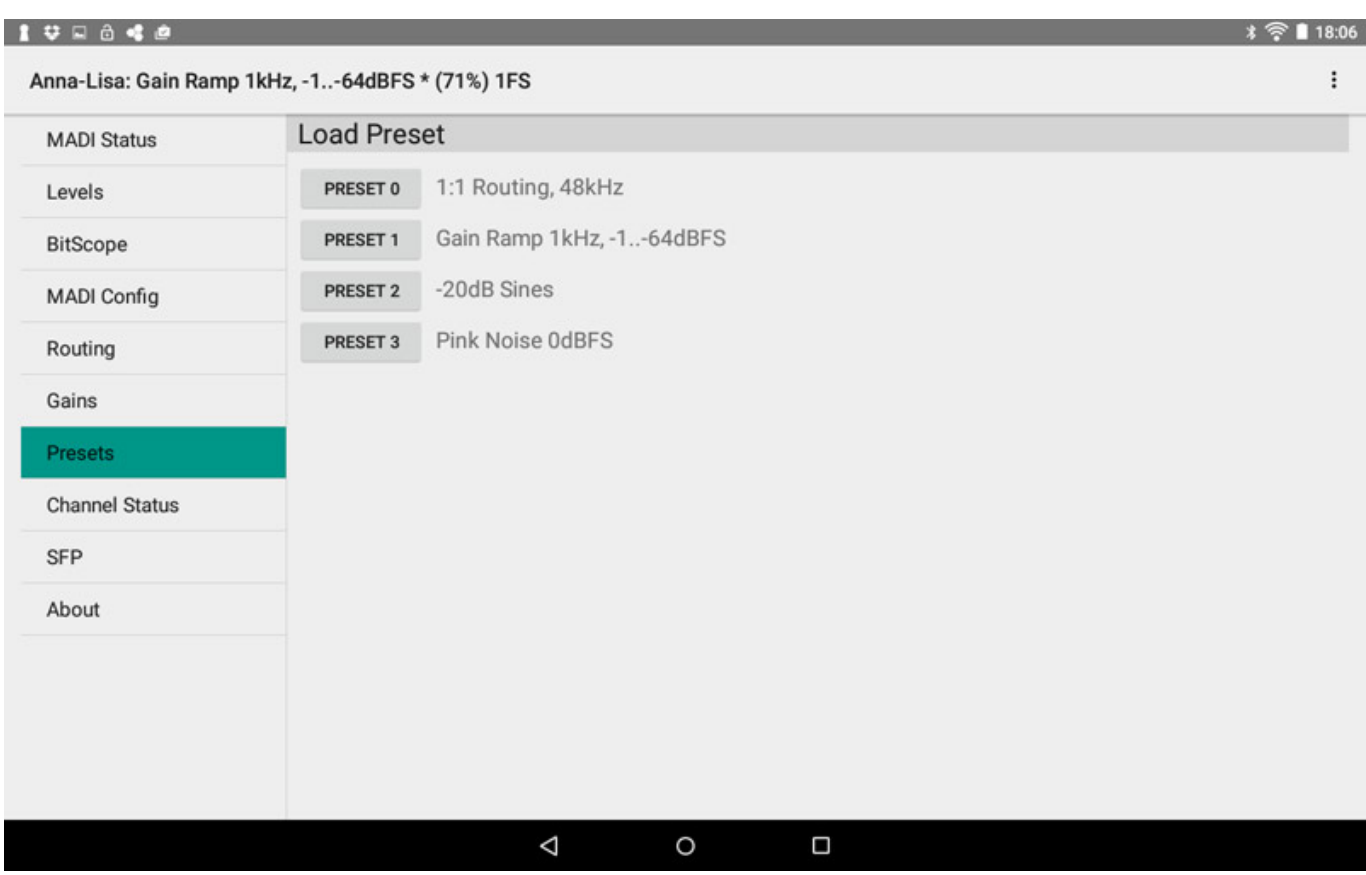

*Über "Presets" lassen sich die schon zuvor erwähnten Routing/Generator-Voreinstellungen anwählen.*

*Dienstag, 13. Dezember 2016 15:31*

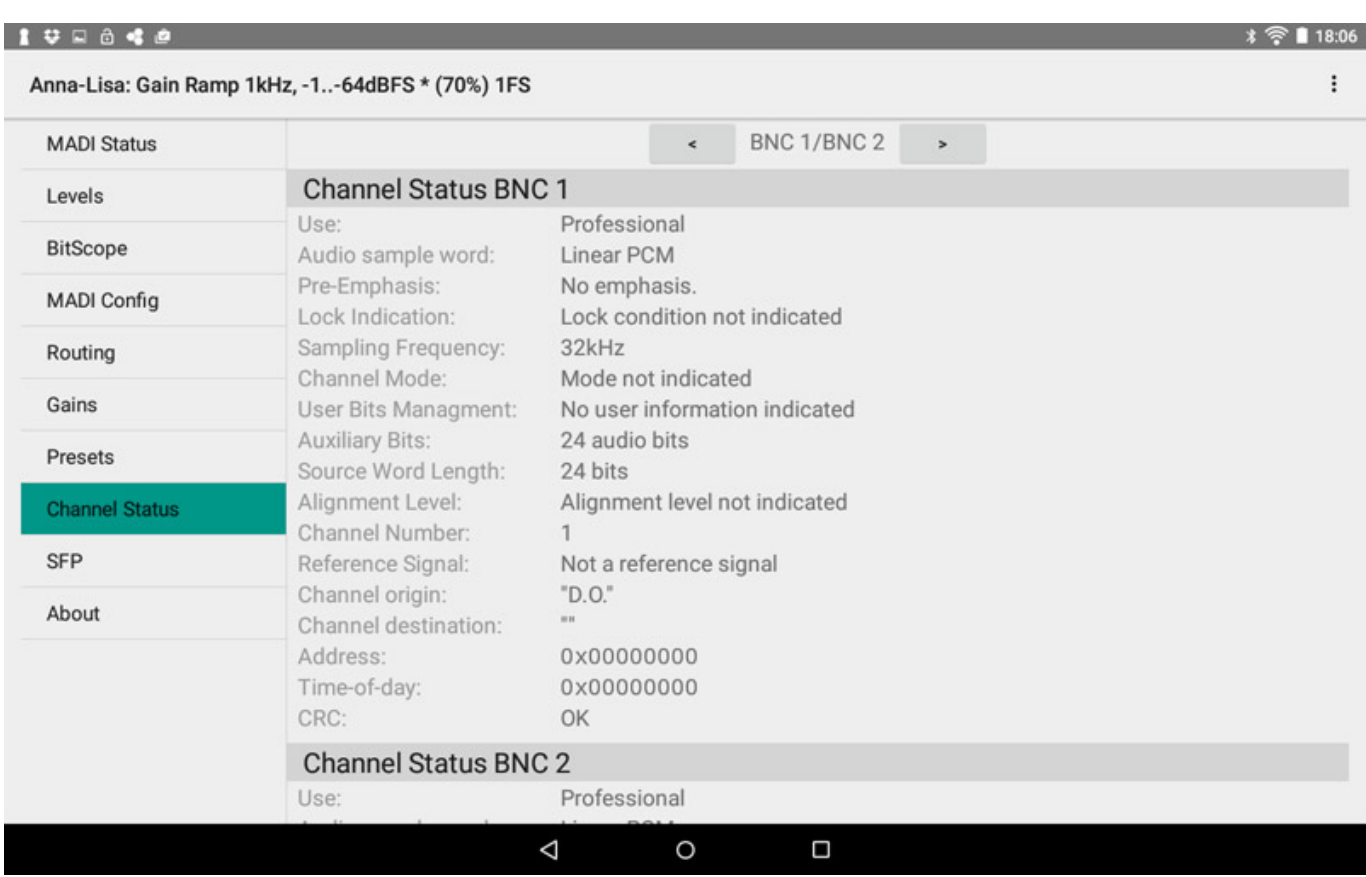

*Über "Channel Status" bekommt man eine detaillierte Information über den Status der MADI-Kanäle (s. Abb. oben).*

*Dienstag, 13. Dezember 2016 15:31*

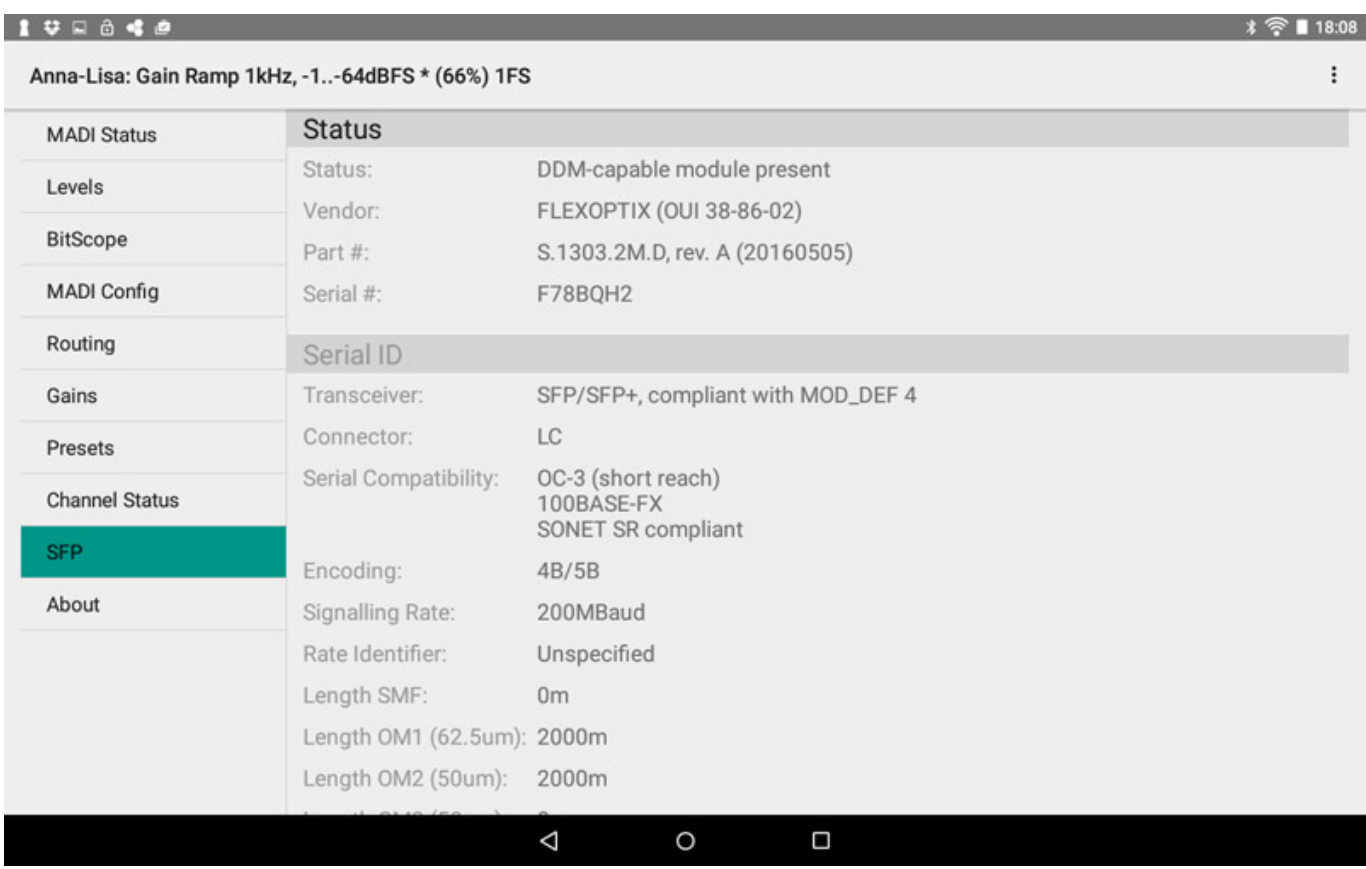

*Über "SFP" kann man den Status der optischen Schnittstelle, bzw. des SFP-Moduls aufrufen (s. Abb. oben)*

*Dienstag, 13. Dezember 2016 15:31*

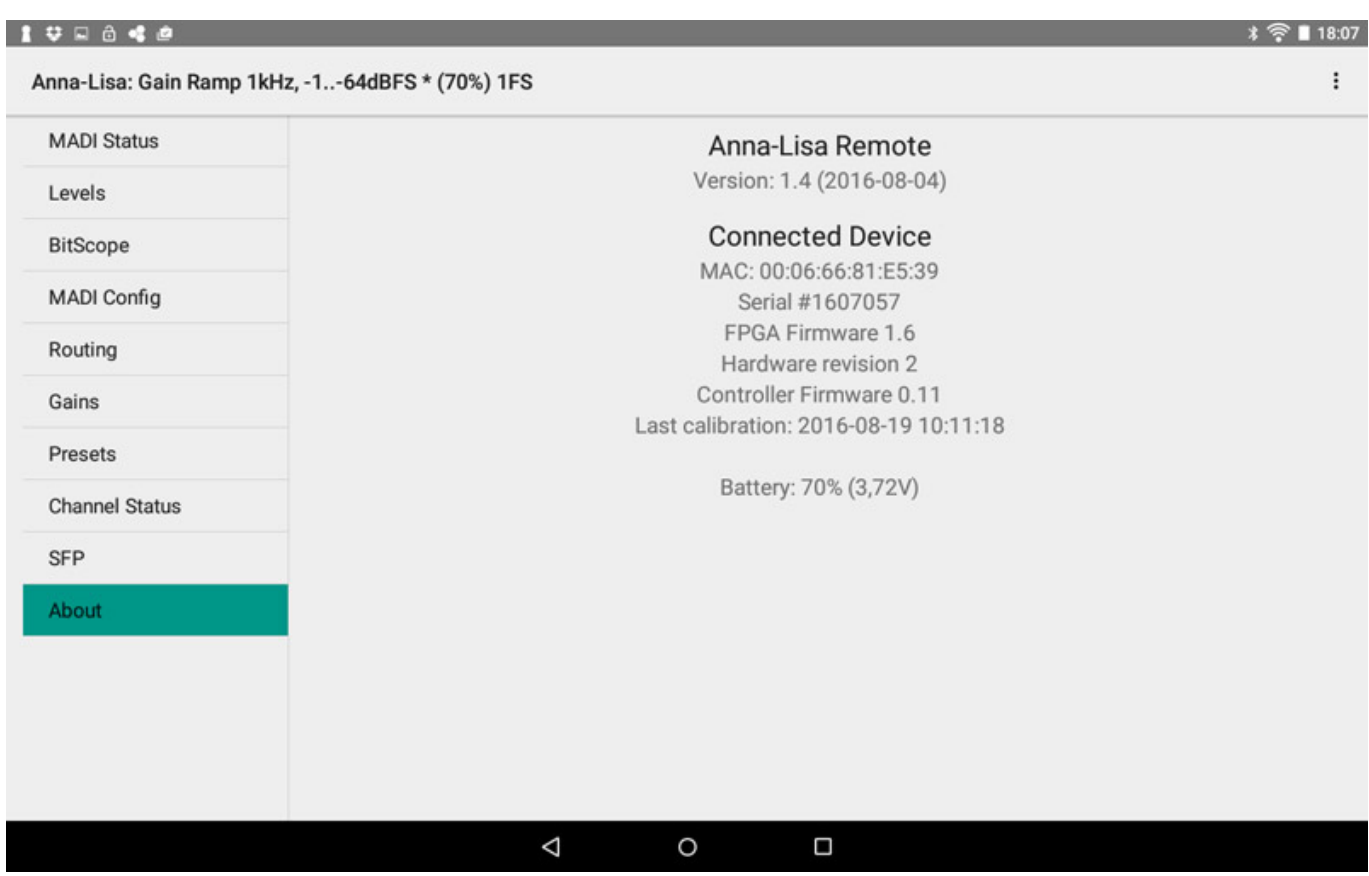

*Schließlich gibt "About" noch einen Überblick über die Daten und den Firmwarezustand von ANNA-LISA (s. Abb. oben).*

*Neben der Android-App wird DirectOut auch eine Windows-Software anbieten. Zum Zeitpunkt des Redaktionsschluss lag uns diese Software noch nicht zum Test vor, aber wir haben aus der Entwicklungsabteilung von DirectOut schon einmal zwei Screenshots bekommen.*

*Dienstag, 13. Dezember 2016 15:31*

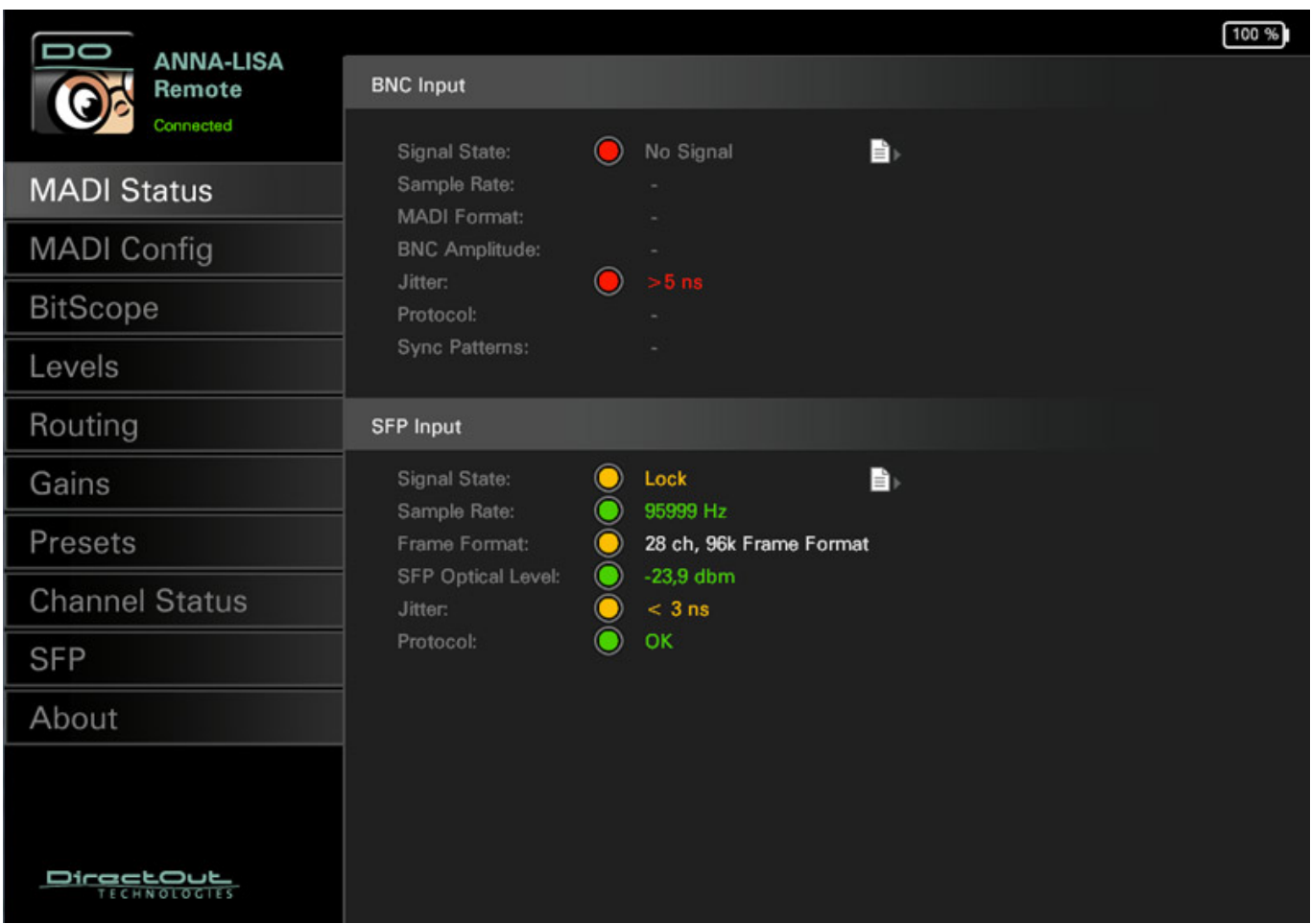

*Funktionell ist die Windows-Software der App sehr ähnlich. Ein Leistungsmerkmal was die Software noch zusätzlich bietet ist, dass sich das Logging zur nachträglichen Detailanalyse auch als Textdatei abspeichern lässt.*

*Dienstag, 13. Dezember 2016 15:31*

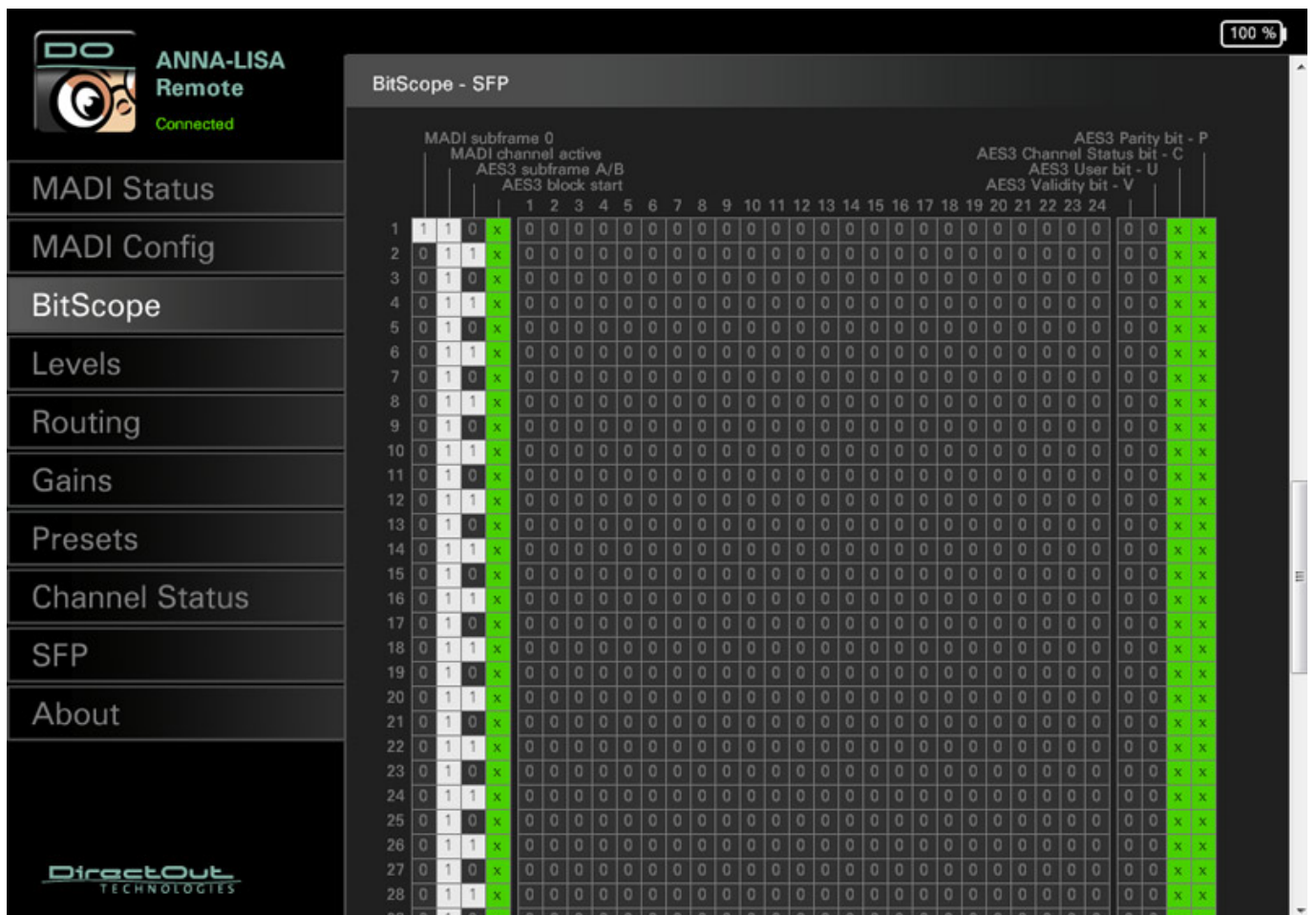

## **Praxis und Fazit**

*Sicherlich muss man am Anfang ein oder mehrere Blicke in das englischsprachige Handbuch werfen, denn komplett selbsterklärend ist die Bedienung nicht, besonders beim MADI.MONI. Das heißt aber auch nicht das sie hochkomplex ist. Nach einer Einarbeitungszeit von zehn Minuten hat man das Konzept verinnerlicht und die meisten Anzeigen lassen sich dann auch eindeutig interpretieren. Bei ANNA-LISA lässt sich leider nicht die Helligkeit der LEDs einstellen. Ein kleiner Wehrmutstropfen, denn mit waren diese etwas zu hell. Das ist aber auch schon das einzige Manko was wir entdecken konnten.*

*Während man mit dem MADI.MONI den schnellen Überblick über die MADI-Schnittstelle und den Stream bekommt, um zum Beispiel fehlerhafte Routings zu ermitteln etc. so ist ANNA-LISA mehr das Tool für Details, mit der man umfangreichere Überprüfungen durchführen kann. Je nach Anwendungsfall kommt das eine oder andere Gerät zum Einsatz. Also auch kein Wunder, dass DirectOut ein Set mit beiden Geräten in einem Koffer mit SFP-Transceivern für Single- und Multimode und Patch-Kabel, anbietet (s. Abb. unten).*

*Dienstag, 13. Dezember 2016 15:31*

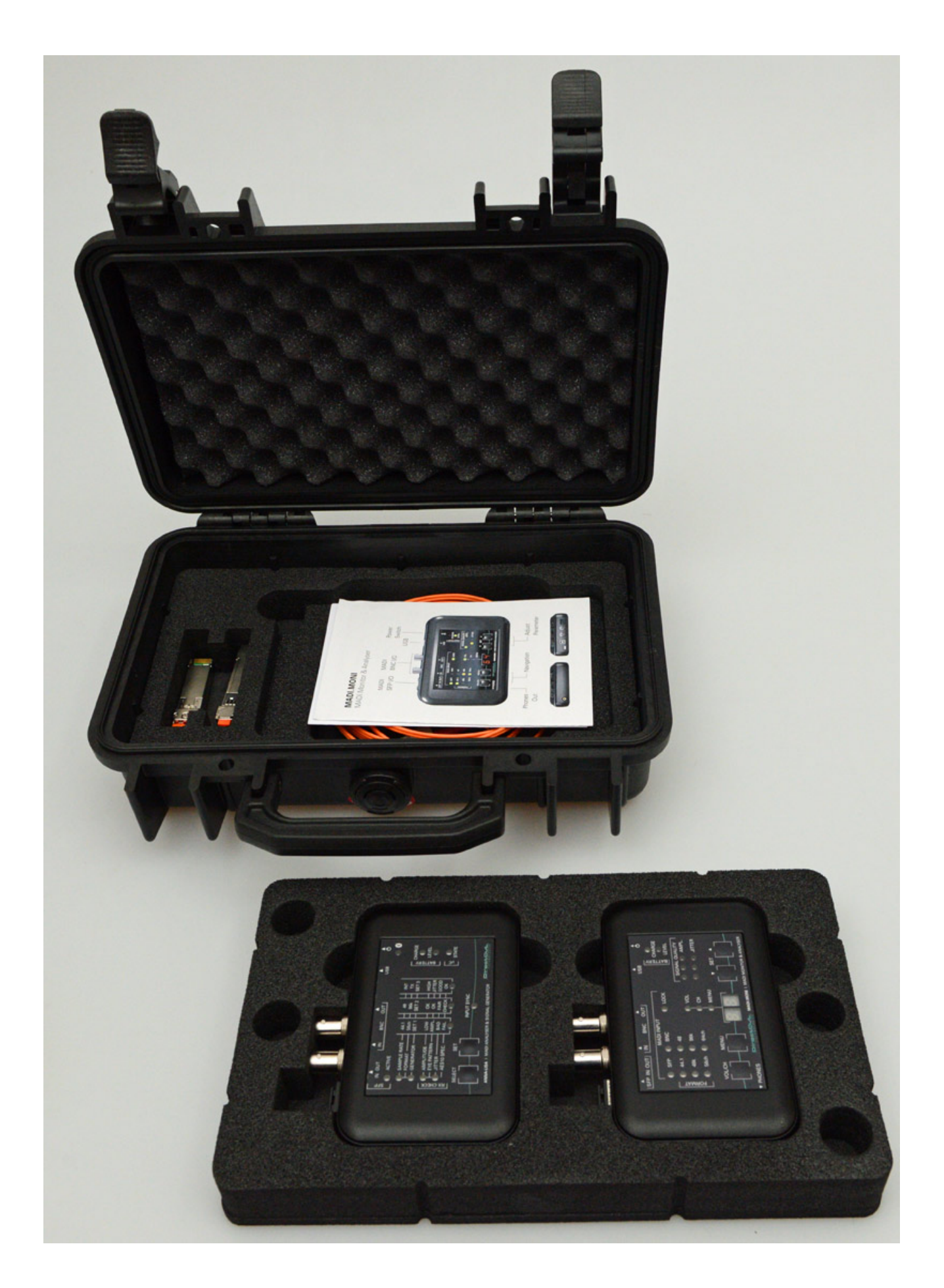

*Dienstag, 13. Dezember 2016 15:31*

*Der Preis des ANNA-LISA und MADI.MONI liegt jeweils bei knapp über 1.000 Euro. Das Set im Koffer kostet 2.400 Euro. Zusammenfassend kann man sagen, dass beide Produkte für Anwender, die MADI-Schnittstellen häufiger in wechselnden Situationen einsetzen, unverzichtbare Werkzeuge darstellen. Fehlerhaftes Routing, Sync-Probleme oder defekte Kabel etc., ohne solche Werkzeuge zu finden, kann schnell zur Herausforderung werden, gerade im Veranstaltungsbereich, wo der Zeitdruck auch noch eine große Rolle spielt. Da ist man mit MADI.MONI und ANNA-LISA für solche Fälle bestens gerüstet.*

*[www.directout.eu](http://www.directout.eu)*